## **ÄÄNIKIRJOJEN KUUNTELEMINEN TIETOKONEELLA**

Äänikirjojen pakatun tiedoston voi ladata alla olevan kuvan mukaisesta linkistä:

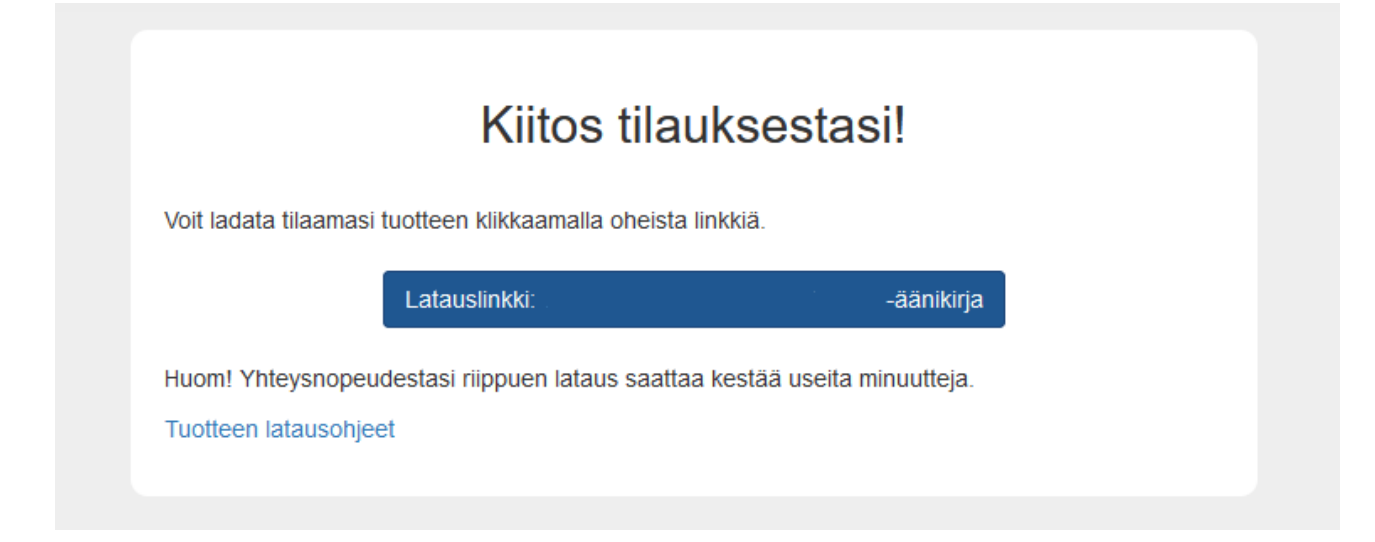

Pakattu tiedosto pitäisi löytyä (Windows) tietokoneestasi, Resurssienhallinta -> Ladatut tiedostot:

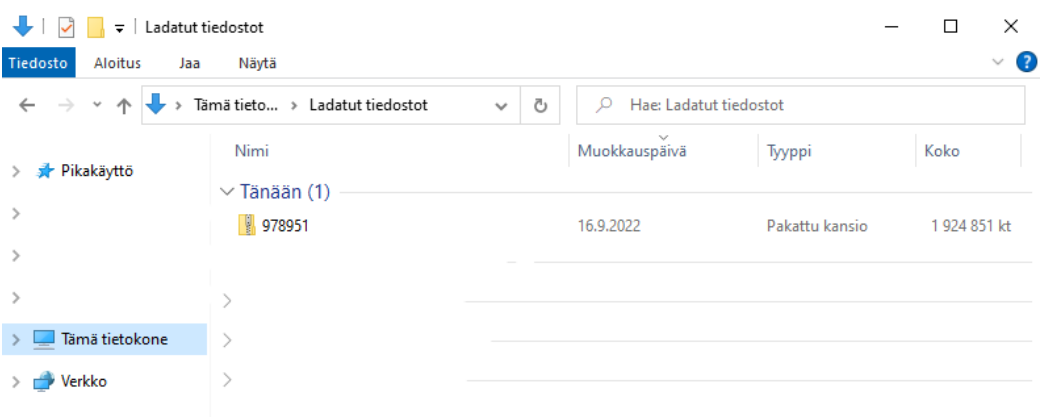

Tietokoneelle, äänikirjojen kuuntelemiseen soveltuu erittäin hyvin VLC Media Player, minkä voi ladata **ilmaiseksi** osoitteest[a www.videolan.org](http://www.videolan.org/)

VideoLAN, projekti ja voittoa tavoittelematon järjestö.

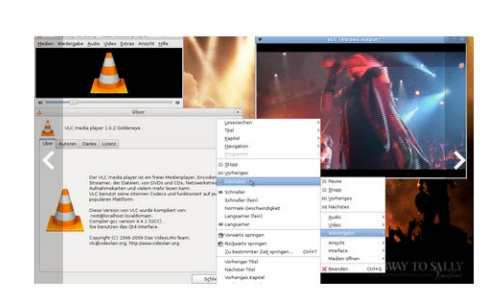

## media player

VLC on ilmainen, avoimen lähdekoodin monialustainen mediasoitin ja ympäristö, joka toistaa suurimman osan mediatiedostoista ja DVD- VCD- sekä Audio CD-levyistä ja erilaisista streaming-protokollista.

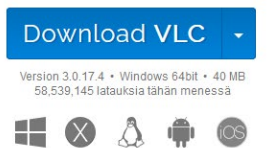

VLC Media Playerilla on mahdollista kuunnella äänikirjatiedostoja suoraan pakatusta tiedostosta:

Klikkaa hiiren oikealla lataamaasi tiedostoa ja valitse "Avaa sovelluksessa" ja valitse VLC Media Player:

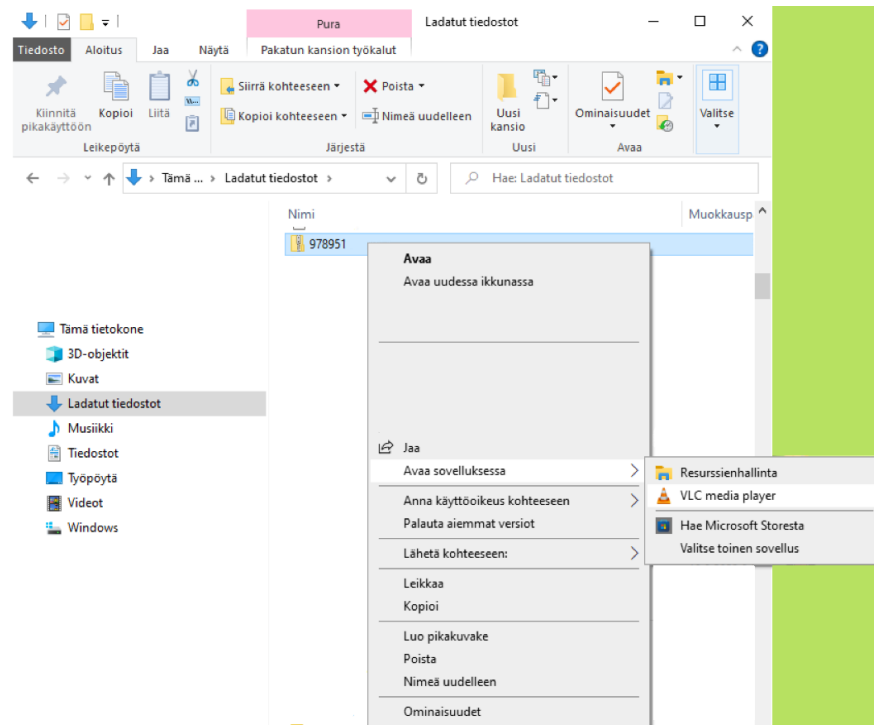

"Näkymä" -välilehdeltä tulee valita "Soittolista" ja "Soittolistan näkymä" -alta "Tarkka lista", jolloin äänikirja näkyy alla olevan kaltaisesti:

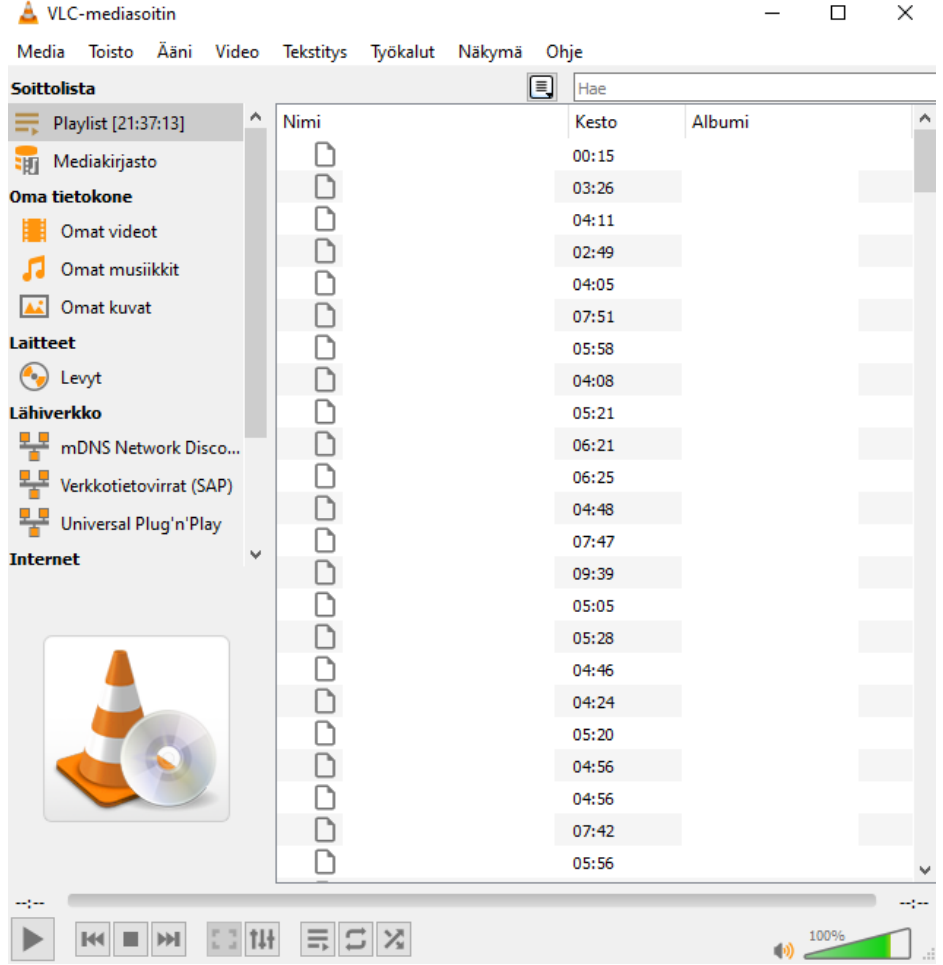